*Storage Area Network Configurations for HSG\* Storage Subsystems on SGI IRIX*

# *Compaq StorageWorks*

## **Application Note** AA-RMPUA-TE

#### **Introduction**

This application note serves as a guide for Storage Area Network (SAN) configurations for Compaq StorageWorks MA6000, RA8000, MA8000 and EMA12000, ESA12000 FC storage system(s) in conjunction with the SGI family of servers running the IRIX operating system.

Clearly, there are many levels of complexity in dealing with servers in light of performance, usage and load as well as the nature and configuration of fibre channel fabric and switches, and, equally important, the actual configuration of the storage sets that are used by the servers. Each installation or site may have needs that are beyond the scope of this application note, and to that end, we recommend contacting your local Compaq Services representative for an on-site consultation.

### **Visit Our Web Site for the Latest Information**

Compaq is continually making additions to its storage solutions product line. Please check the Compaq Web site for more information on the complete line of fibre channel storage products, product certification, technical information, updates, and documentation. This information can be accessed at:

#### www.compaq.com/products/storageworks

**NOTE**

This application note describes StorageWorks FC-Switched Fabric SAN configurations for IRIX. For Fibre Channel Arbitrated Loop configurations, refer to Application Note "RA8000/ESA12000 FC-AL Configurations for SGI-IRIX", part number EK-SMA40-AN.

## **Enterprise Network Storage Architecture (ENSA)**

Compaq StorageWorks RAID Array 6000, 8000 and Enterprise Storage Array 12000 products are the latest in fully integrated fibre channel RAID storage solutions.

These products provide another key step in delivering on Compaq's ENSA vision. ENSA addresses the issues that our customers expect to face now and in the future. Both products address today's issues including: economical capacity growth, data protection, high availability, increased distance, multi-vendor platform support, and investment protection as the base for building the ENSA vision.

With the addition of fibre channel switched fabric support in the HSG family of FC storage products, Compaq has taken the next evolutionary step in delivery of the ENSA vision. Our customers can now

realize the full benefits of a Storage Area Network (SAN) providing exceptional connectivity while increasing the effective bandwidth of the network. Fibre Channel Fabric provides the robust backbone needed to address dispersed server operations with shared storage access across the enterprise.

## **Product Overview**

The StorageWorks FC storage systems are based on a common architecture and offer customers centralized management, high availability, exceptional performance and scalability in open systems environments. These products provide a Fibre Channel storage solution with industry leading Storage Area Network (SAN) support utilizing both fibre channel Switch (FC-SW) and fibre channel Arbitrated Loop (FC-AL) topology and technology.

The RA8000 FC is a mid-range storage system available in a pedestal enclosure for departmental use in the office. It can also be installed in server racks for data centers. An easy-to-deploy, flexible solution for open systems, the RA8000 currently supports up to 2.6 TB of storage with two expansion cabinets using a total of 72 disks, each with a capacity of 36GB.

The ESA12000 FC, designed for the data center, is available in three easy-to-order building blocks; each optimized for specific, high-capacity customer requirements. The ESA12000 FC offers unprecedented levels of storage, scaling in performance and capacity as user requirements increase.

The MA6000 storage system is a small storage enclosure for office or departmental use. It is a rack mounted system.

These storage systems incorporate the latest in RAID technology providing RAID levels 0, 1, 0+1,adaptive 3/5, and non-RAID disks (JBOD). Compaq's implementation of RAID capability assures that data availability will be maintained despite hardware failure. Features such as read-ahead cache and mirrored write-back cache improve performance while preserving data and high availability support.

Platform kits are components of software and documentation created for each specific operating system that can be used with the Compaq StorageWorks RAID arrays. Platform kits exist for the SGI IRIX operating system, Hewlett-Packard (HP-UX) operating system, and other supported operating systems.

The SGI IRIX FC platform kits contain the necessary operating system specific software and documentation needed to install, configure, and monitor your storage system. All platform kits include the StorageWorks Command Console (SWCC) for storage management operations including configuring, status inquiry and notification facilities. Additionally, the SWCC provides a graphical interface, simplifying the most complex of storage management operations.

## **Product Details**

The RA8000/ESA12000 and MA8000/EMA12000 storage systems utilize the Compaq HSG80 RAID controller running Array Controller Software (ACS) V8.5F. The MA6000 storage system utilizes the Compaq HSG60 RAID controller running Array Controller Software (ACS) V8.5L. The ACS software is designed to support multiple platforms providing features including: dual controller operation, two controller failover modes – Transparent and Multiple-Bus, mirrored write back cache, read ahead cache, RAID storage implementation, disk mirroring, and disk partitioning capabilities. In addition, ACS manages server interconnect and protocol services to provide data for event notification and status such as displayed by SWCC.

The HSG80 controller has two FC host ports providing up to a total of nearly 200 Mbytes per second of available bandwidth. Disk drives are connected to the controller through 6 UltraSCSI channels providing up to 40 Mbytes per second per channel of available bandwidth. Servers can use multiple host bus adapters (HBAs) to multiple RA8000 FC systems for scalable storage capacity.

The RA8000 FC is supplied in two basic building blocks, a pedestal style cabinet and what has been termed a "rackable" model. The pedestal is a self-contained desk height cabinet; it is available in Digital Classic Top Gun Blue and in Compaq Opal. The rackable unit is shipped ready to be mounted in a 19" Compaq rack or a 19"cabinet/rack using an included universal RETMA/metric mounting kit.

RA8000 FC controllers come with 64 MB of cache. Cache options allow for 128 MB, 256 MB and 512MB of cache in each controller. The ESA12000 FC controllers come with 256 MB of cache. Cache options allow for 512MB of cache in each controller. Cache features include read-ahead and mirrored write-back cache for use in optimizing performance where redundant capabilities are required for high availability system configurations. In the rare event that a storage controller fails the mirrored data is immediately available to the functioning controller for continuing operation.

The RA8000 FC pedestals and rackables come in both single controller and in dual controller models to allow the customer to select the level of high availability required for their application. A single controller model can be upgraded to a dual controller model when warranted by the application.

High availability is supported by the use of redundancy and hot swappable components. The RA8000 FC disk enclosures include redundant cooling, and have five  $(5)$  power supplies providing N+1 redundancy. Power can be upgraded to full redundancy with the addition of three (3) more power supplies and a second power distribution unit for AC input redundancy. StorageWorks components are "hot swappable" including storage controllers, when operating as a redundant pair.

You can configure and monitor the storage subsystem using the StorageWorks Command Console (SWCC). SWCC is included in the Software Solutions Platform kit. Using this client/server tool, you can configure RAID sets locally or over a TCP/IP network. The Command Console Client provides an easy to use graphical user interface. It can be used to monitor your storage system and notify you of events by updating a graphical display, sending electronic mail, or alerting via a pager. The Command Console Client includes applications (or Storage Windows) that communicate with the Command Console Agent software running on the server platform.

The Agent can also be used as a standalone application without the Client. In this mode, the Agent monitors the status of the RAID systems and provides local and remote notification in the event of a failure.

The Command Console client is available on Intel platforms running WindowsNT or Windows 2000. A Storage Window for the HSG80 controller supports the Array Controller Software (ACS) V8.5F and offers integration with Compaq's Insight Manager (CIM). A Storage Window for the HSG60 controller supports the Array Controller Software (ACS) V8.5L and offers integration with Compaq's Insight Manager (CIM). Insight Manager can receive SNMP traps from the Command Console Agent.

## **Assumptions**

This application note assumes familiarity with configuring RAID Storage Arrays, specifically the use of the Command Line Interface (CLI) as well as experience and use of the SGI IRIX operating system. Additionally, an understanding of Fibre Channel terminology and concepts is assumed.

#### **Document References**

Table 1 of this document lists the various documents related to the HSG Controller and the configuration of the storage subsystems. Refer to the documents contained therein for more detailed help on a specific topic.

## **SAN Concepts**

A Storage Area Network interconnects multiple shared storage environments and servers into a storage network. All storage can be managed from a single location or from multiple locations. All of the consolidated storage becomes available to any host server, regardless of physical location.

## **SAN Management**

SAN management tools and product features provided with the StorageWorks storage systems include the following:

• SAN Storage and Switch Management

SWCC – Utilized to manage and monitor storage systems, storagesets, and SAN fibre channel switches including configuration, status inquiry and notification facilities.

• SAN Access Management

Switch Fabric Zoning – The FC switch Zoning feature provides a means to control SAN access at the node port level. Zoning can be used to separate one physical fabric into many virtual fabrics consisting of selected server and storage ports. This capability allows you to set up barriers between different operating environments, to deploy logical Fabric subsets by creating defined server and/or storage groups, to create temporary server and storage zones. Zones may be configured dynamically and the number of zones and zone membership are effectively unlimited. Nodes can be in multiple zones to allow for overlapping depending on the desired access control. Although not required for the IRIX environment, use of Zoning is supported in both homogeneous IRIX SAN configurations and heterogeneous mixed platform SAN configurations.

Selective Storage Presentation (SSP) – The RAID Array SSP feature provides a means to control access at the storageset level. SSP is an exclusive Compaq storage system feature that allows multiple servers or hosts to share access to the same RAID Array safely, with each server's storagesets (LUNs) presented exclusively to the server or servers that are allowed access to that storage.

Additionally, SSP allows the setting of host modes for each FC HBA connected to the array and LUN offsets. The host mode is specially tailored to the storage communication techniques of the operating system. The LUN offset feature allows higher numbered LUNs in a RAID Array to be presented in a range required by specific operating systems. The SSP feature also provides a means to track the numerous FC HBAs within servers attached to a SAN, by identifying each FC HBA using the World Wide Identification (WWID).

**Additional information about these products and features is available in the documentation listed in Table 1.**

## **Configuration References**

Table 1 lists the documents that provide further information on the configuration of RA8000/MA8000/MA6000 and ESA12000/EMA12000 Fibre Channel Storage Systems.

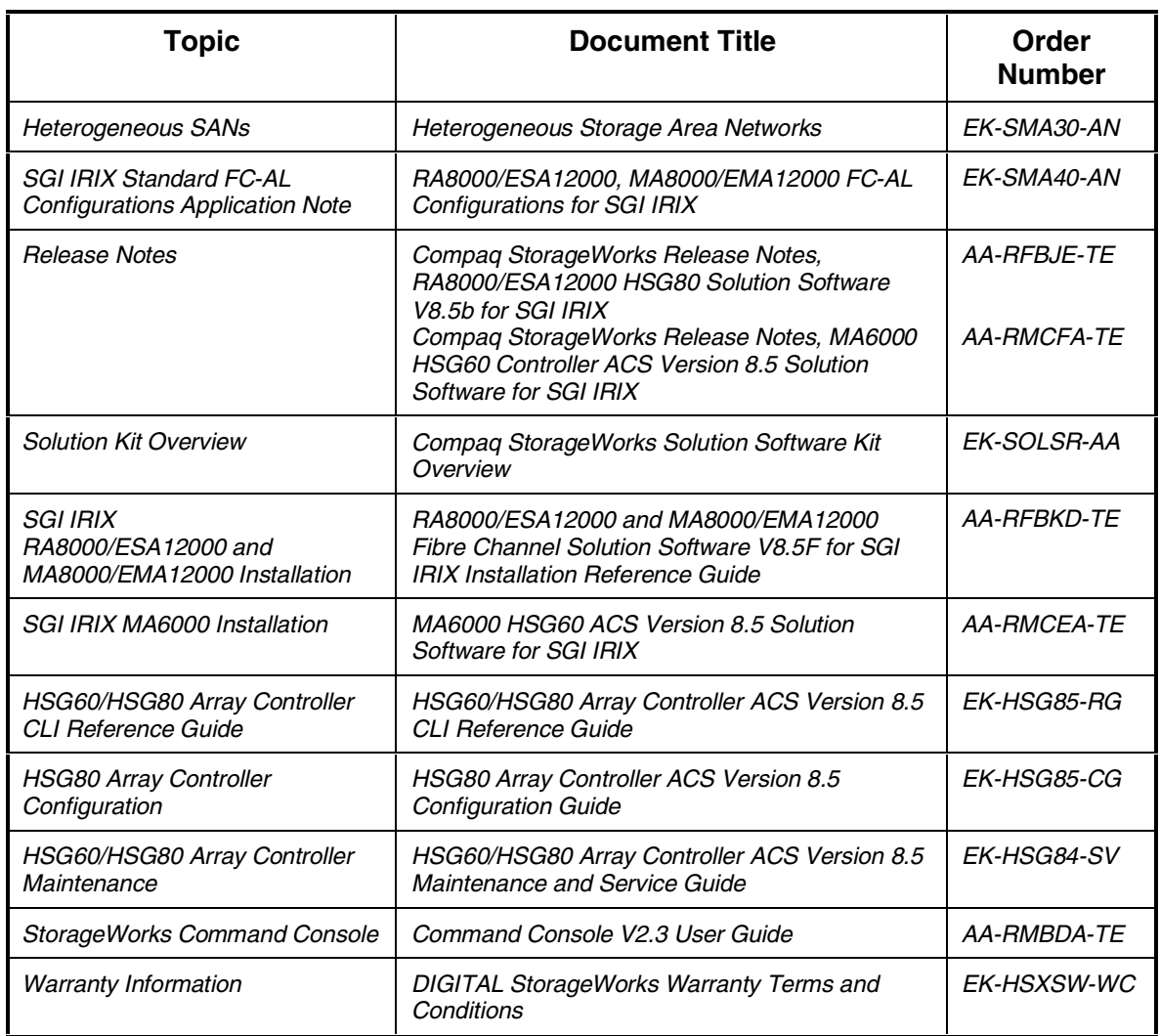

## **Table 1 Configuration Reference Material**

## **General Configuration Guidelines**

Fibre Channel storage technology offers more configuration flexibility than parallel SCSI storage. This application note describes typical StorageWorks SGI IRIX configurations based on the configuration maximums listed below. For configurations not shown here, the configuration maximums should be used to determine the viability of a proposed configuration. Exceeding the maximum will create unsupported configurations. Additional information specific to a particular configuration is provided by section.

## **Configuration Maximums**

# **The Array Controller** 1. Maximum 128 visible LUNS ( 64 per port ) 2. Maximum 200 assignable unit numbers 3. Maximum 72 physical devices 4. Maximum 20 RAID-3/5 Storagesets 5. Maximum 30 (RAID-3/5 and RAID-1) Storagesets 6. Maximum 45 (RAID-3/5 and RAID-1 and RAID-0) Storagesets 7. Maximum 8 partitions of a Storageset or individual disk 8. Maximum 6 members of a Mirrorset 9. Maximum 14 members per RAID-3/5 Storageset 10. Maximum 24 members per Stripeset 11. Maximum 48 physical devices per Striped-Mirrorset 12. Maximum 32 Connections per Port 13. Maximum 9 Characters per Connection Name

# **The IRIX Operating System- Switch Support**

- 1. Maximum 512 GB file system per LUN
- 2. Maximum 64 LUNs per FC Target

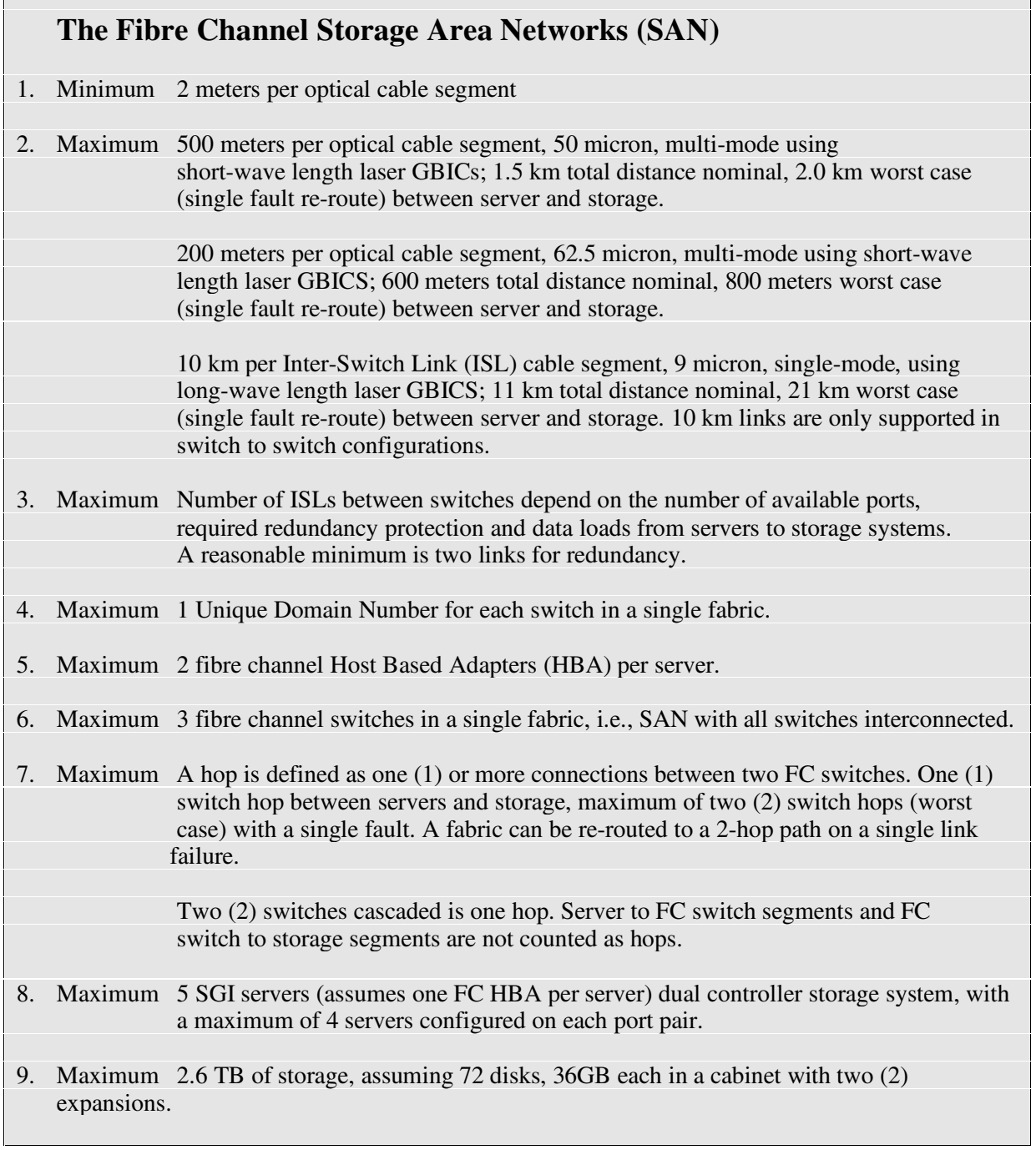

## **General Configuration Guidelines**

- 1. **This application note describes configurations with dual (redundant) controllers per storage system.** All single controller storage configurations can be upgraded to dual controller configurations.
- 2. Controller pairs can be configured for either Dual Redundant Failover Mode *or* Multiple-bus Failover Mode. When controllers are in Dual Redundant Failover Mode, this is referred to as 'Transparent Failover Mode'.

**NOTE**

This application note describes Transparent Failover Mode configurations only.

- 3. All configuration diagrams show a frontal view of the storage system.
	- Controller Host Port 1 is the left port; Controller Host Port 2 is the right port.
	- Controller A is the top controller; Controller B is the bottom controller.
- 4. Each storage system can be configured using the Storage Works Command Console (SWCC) or the Command Line Interface (CLI) configured through either the array controller maintenance serial port or a TCP/IP interface.
- 5. All configurations **require** Array Controller Software (ACS) V8.5F or V8.5L for the FC-Switch (fabric) topology. This is fabric support at the controller level.

All configurations **require** FC Solution Software V8.5 for the SGI IRIX operating system.

- 6. All configurations utilize GBICS of both short and long-wave length lasers, depending on the constraints noted above for distances traversed. Inter-Switch Links (ISLs) are supported with long-wave GBICs and 9 micron single mode fibre channel optical cables.
- 7. All configurations **require** the Connection Name *Operating System* parameter set to 'SGI'. (CLI: "SET *connection-name* OPERATING\_SYSTEM = SGI")
- 8. The HSG Command Console LUN (CCL) should be enabled. (CLI: "SET *controller* COMMAND\_CONSOLE\_LUN")
- 9. Controller Units: The HSG controllers support a range of 200 unit numbers. In Transparent Failover Mode, the units D0-D99 are assigned to Port 1 and units D100-D199 are assigned to Port 2.
- 10. Each active controller host port presents one SCSI Target ID with up to 64 LUNs to each server (FC HBA) on the same switch. By default, the SGI platform kit defines 64 LUNS per port.
- 11. When configuring controllers for access from SGI servers, the controller SCSI mode should be set to SCSI-2.

## **SAN Configuration Guidelines**

The following sections provide information about configuring servers and storage systems in a SAN.

#### **Thinking About Connections.**

For our purposes, "Connections" are defined as the endpoints of the physical path between a server and a storage system within a SAN. Obviously, a FC-Switch may serve to connect, direct or protect a path. Yet, our focus is to treat the connection as the end points of the path.

There are two points of view when considering fibre channel SAN connections. Managing connections from these two points of view is the key to the definition, support and maintenance of the servers and systems in a SAN.

#### **The First View**

The first view of connections is taken from the server side. The server itself can be configured for specific targets and logical units in a SAN. The targets and logical units may be configured as desired within the maximum values for the operating system and restrictions of the fibre channel specifications. This means that while there may be 64 targets in a fabric, the configuration file may not contain all 64 targets. In short, a specific server may not look for or try to access a specific unit.

#### **The Second View**

The second view of connections is from the controller side. In a fabric, the controller knows about each host-adapter combination (HAC) that it can communicate with. The ACS V8.5 software provides for up to 64 server connection name entries, 32 per port.

Each storage system in the SAN will automatically add connection name entries upon initial power up, assuming that the servers are configured and ready to communicate with the storage system. In Transparent Failover Mode, the controller adds one (1) connection per server on each active port. Thus, if there are four servers (4 HACs) visible to the controller in the fabric, the controller will create four connections. If there is one active port, the controller will establish 4 connections. If there are two active ports, the controller will create 8 connections.

As a result, in certain SAN configurations it is possible to exceed the number of available connection name entries prior to the addition of entries for the specific servers that you want access to.

By combining the server point of view and the controller point of view, we have the flexibility of managing the available connections. That is, if we define all the targets in the server's configuration file and map these targets to all available connections we will have a complete use of the available connections. On the other hand, if we wish to restrict access from the server point of view, we may edit the server configuration so that there are fewer targets than connections available, leaving unused connections. Those connections are still available but for reasons of load balancing or access control, we choose not to use them for this server.

When implementing a configuration, take care when specifying the required connections, per server and per system.

#### *Managing Connections - Server Strategies*

1. If the HBA is already installed or if the WWNN is not affixed to the adapter, the HBA's WWNN can appear on the NameServer table display of the fibre channel switch. The WWNN is a hexadecimal value of the form, nnnn-nnnn-nnnn-nnnn.

This step is needed to manage the connections at the storage system controller because the adapter WWNNs are used to identify the specific connections.

2. The server needs to know the system(s) to which it will connect. The identification of the system is facilitated with the World Wide Node Name (WWNN) of each controller in the SAN.

At each storage system, make note of the controller WWNN from the label that is affixed to each controller.

Because each controller has two ports, each port is designated with a World Wide Port Name (WWPN). The server uses the WWPNs to communicate with the specific storage system(s). These WWPNs are used by IRIX to create permanent bindings from server to storage system.

The controller's World Wide Port Names are derived from the World Wide Node Name as follows:

If the WWNN is A234-B234-C234-D1200 then theWWPNs are A234-B234-C234-D1201 for Port 1 A234-B234-C234-D1202 for Port 2

where the last digit for the WWPN is the Port identification, either '1' or '2'. Record all the necessary WWPNs associated with the controllers. These will be used for defining the Targets.

#### **NOTE**

This process of identification of the mode, targets, LUNs and WWIDs is used for additional systems or servers as they are added to the SAN fabric.

#### *Managing Connections - Controller Strategies*

1. The Array Controllers operate in two fibre channel modes, loop and fabric. These configurations assume fabric mode. We set the controller mode as follows:

If the controller (CLI: SHOW\_THIS) reports that the controller is not in FABRIC MODE then do the following:

CLI: SET THIS\_CONTROLLER PORT\_1\_TOPOLOGY = OFF\_LINE

CLI: SET THIS\_CONTROLLER PORT\_2\_TOPOLOGY = OFF\_LINE

CLI: SET THIS\_CONTROLLER PORT\_1\_TOPOLOGY = FABRIC

CLI: SET THIS\_CONTROLLER PORT\_2\_TOPOLOGY = FABRIC

Perform the same commands for OTHER\_CONTROLLER and then

CLI: RESTART OTHER\_CONTROLLER

CLI: RESTART THIS\_CONTROLLER

2. When a controller acquires the server-HBA connection in the fabric, it uses the adapter's WWIN as part of the identification for the connection names. The complete list of connections can be displayed by using the CL command: "SHOW CONNECTIONS". The specific connection can then be identified by the adapter WWID that was recorded in the Server Strategies above.

Connections that are not required may be deleted.

**NOTE**

The CLI provides the ability to delete a connection. This deletion is good **ONLY** until the controller reinitializes. When a controller reboots, it rebuilds its connection table for all devices that it can see.

3. Rename the connection names. By default, new connection names are automatically added to the controller connection name table as "!NEWCONnn" (where nn is a number from 1 to 32). The controller adds a connection when a path to an adapter from each active controller host port is detected. Once the connection is identified using the FC HBA WWID, rename the connection names to a name meaningful to the specific configuration.

(CLI: "RENAME *old-name new-name*")

Connection names may contain nine (9) characters. In some cases, server name and Port value may suffice (e.g., HEARTP1, DIAMONDP2, SPADEP1, CLUBP2, etc.).

At this point, we have the connections we need/want and have identified them for ease of management and documentation.

4. Selective Storage Presentation (SSP) may be used for configurations in which more than one server accesses the same storage using the same Array controller port.

Perhaps the configuration has two servers accessing storage units in the same storage system from the same port. Without selective storage presentation or access protection, there would be a conflict with access to the specific units. From each server's point of view, the first unit would become the first target/lun path for I/O. To prevent this, we use offsets to declare access to specific units by connection(name).

Offsets are the designation of the mapping of the LUN 0 from a specific server to a unit on the storage system. Our problem involves two servers accessing the same units from the same port. Thus, the server A LUN 0 maps to the lowest unit, for example D3; and server B LUN 3 maps to D3. To solve this conflict, we set the base (LUN  $0$ ) to be all units above D40 for server A, by doing the following:

CLI: "SET *connection-name* UNIT\_OFFSET = *n*"

From our example,

SET SERVERAP1 UNIT\_OFFSET = 40 forces server A to map its LUN 0 to D40 and above.

The effect of this action is to allow server B to access the lower unit values and server A, the higher unit values on the same port.

We can define a second level of access control from server to storage system by enabling an ACCESS\_PATH. An ACCESS\_PATH maps a specific server to a specific unit, disallowing all other server connections.

The steps are:

- Disable/Clear all current access paths (CLI: "SET *unit-number* DISABLE\_ACCESS\_PATH = ALL")
- Set a specific server access (through the connection name) (CLI: "SET *unit-number* ENABLE\_ACCESS\_PATH = *connection-name*")

The impact of this action is to allow only server, *connection\_name* to access this unit. No other servers have access, even if enabled at the server.

## **Configuration Descriptions**

Table 2 lists three (3) SAN configuration examples for RA8000 and ESA12000 storage systems in a FC-Fabric topology when using IRIX platforms. The configurations are based on the maximums listed in the General Configuration Guidelines section. They show the limits with regard to:

- Number of servers and storage systems per FC switch configuration
- Resilient Fabric Alternate Fabric paths
- Controller in Transparent Failover Mode

The configurations are listed in order based on the number of switches in the SAN. This follows a logical progression of an initial configuration of a small SAN containing a single FC switch, the addition of a second switch for high availability or increased connectivity, and the addition of more switches, as capacity needs increase.

All configurations allow the flexibility to trade-off server and storage system count based on FC switch port availability. All configurations support a mix of SGI servers. All configurations are supported with 16-port and 8-port FC switches.

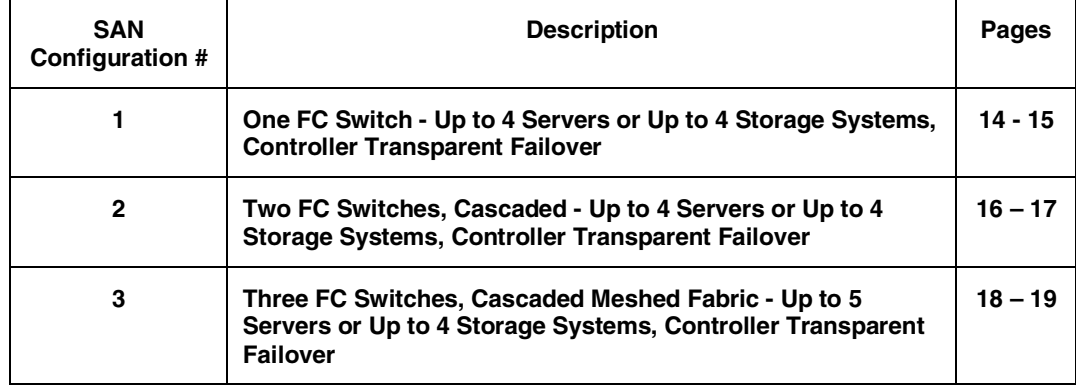

#### **Table 2 RA8000 / ESA12000 FC-Switch SAN Configurations IRIX - Index**

# **SAN Configuration 1 - One FC Switch - Up to 4 Servers or Up to 4 Storage Systems, Controller Transparent Failover**

SAN Configuration 1 (Figure 1) shows the maximum server and storage connectivity available through a single FC switch. Up to 4 separate servers can be connected through a 16-port switch providing access from all servers to a single storage system. With an 8-port FC switch, up to 4 servers can be connected to one (1) storage system. With either switch the number of storage systems can be increased if the number of servers is reduced to provide switch ports for storage. The array controllers within the storage enclosure are configured in Transparent failover mode providing full controller redundancy in the unlikely event of either controller failing.

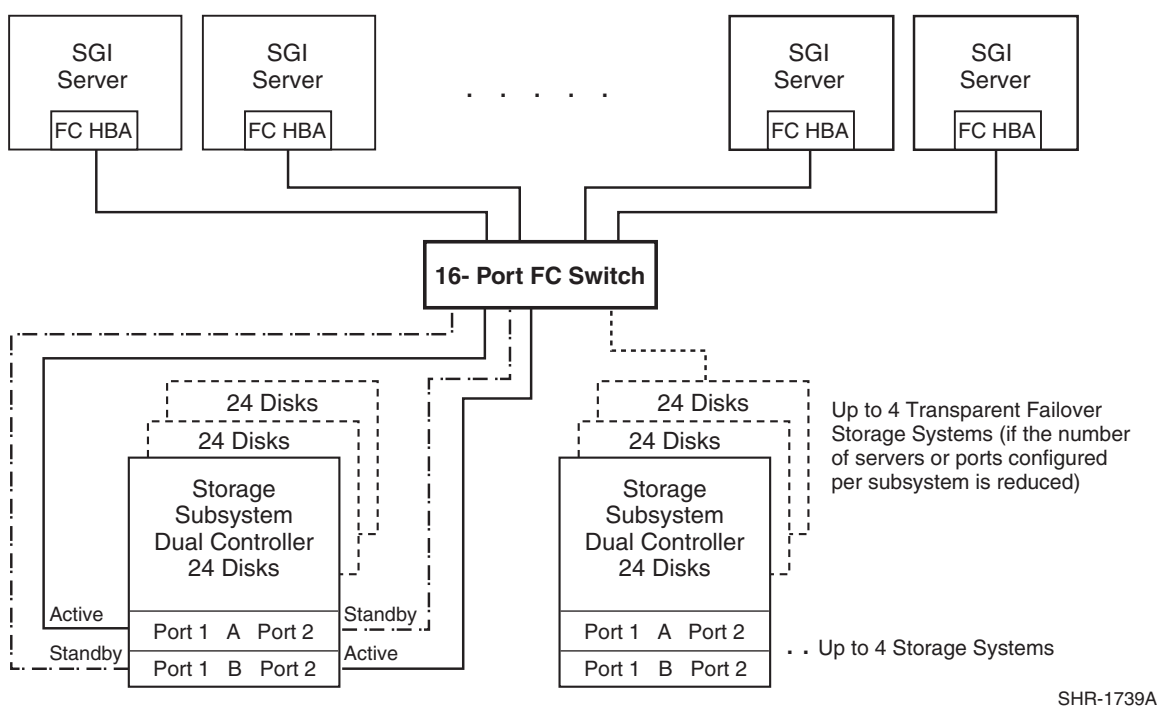

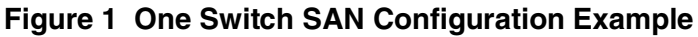

## **SAN Configuration 1 Server/Storage Connectivity Rules**

• Any mix of SGI servers using these maximums (assumes 1 FC HBA per server and an even storage port count)

#### **16-port FC Switch**:

- Up to 4 servers and 1 storage system (4 storage ports)  $[16 - 4$  storage ports = 12 server ports] or
- Up to 4 storage systems (6 storage ports) and 2 servers  $[16 - 2$  server ports = 14 storage ports]
- Maximum of 4 servers configured on one pair of controller ports

## **8-port FC Switch**:

- Up to 4 servers and 1 storage system (4 storage ports)
	- $[8 4$  storage ports = 4 server ports or
- Up to 2 storage systems (6 storage ports) and 2 servers
	- $[8 2$  server ports = 6 storage ports]

## **SAN Configuration 1 Fabric Rules**

- All array controllers configured in Transparent Failover Mode
- Total switches  $= 1, 16$ -port or 8-port
- Maximum switch hops (nominal) =  $0$
- Maximum switch hops (worst case) =  $0$
- Maximum distances: Up to 500 meters per FC cable segment, 1 km total server to storage using 50 micron multi-mode fibre optic cable

# **SAN Configuration 2 – Two FC Switches, Cascaded - Up to 4 Servers or Up to 4 Storage Systems, Controller Transparent Failover**

SAN Configuration 2 (Figure 2) shows the maximum server and storage connectivity available through two (2) cascaded FC switches. Up to 4 separate servers can be connected through a 16-port switch providing access from all servers to two (2) storage systems. With an 8-port FC switch up to 4 servers can be connected to one (1) storage system. With either switch the number of storage systems can be increased if the number of servers is reduced to provide switch ports for storage. A minimum of one (1) Inter-Switch Link (ISL) is required between the 2 switches. More ISLs may be required based on the specific server and storage configuration counts as well as the applications utilized. The array controllers within the storage enclosure are configured in Transparent Failover Mode, providing full controller redundancy in the unlikely event of either controller failing.

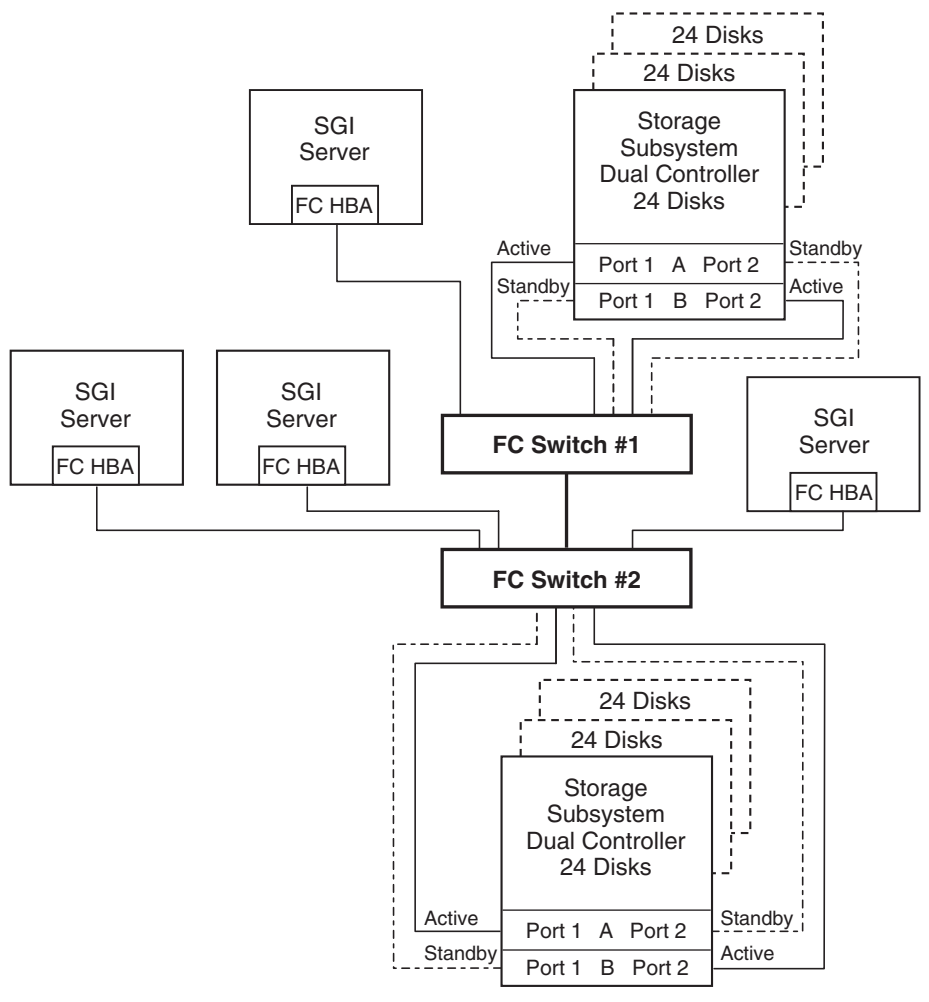

**Figure 2 Two Switches, Cascaded SAN Configuration Example**

SHR-1740A

## **SAN Configuration 2 Server/Storage Connectivity Rules**

• Any mix of SGI servers and storage systems using these maximums (assumes 1 FC HBA per server and an even storage port count)

#### **16-port FC Switches**:

Up to 4 servers and 2 storage systems (8 storage ports)  $[32 - 2$  ISLs – 8 storage ports = 22 server ports] or Up to 4 storage systems (16 storage ports) and 5 servers  $[32 - 2$  ISLs – 4 server ports = 25 storage ports] Maximum of 4 servers configured on 1 storage system (one controller pair) Maximum of 4 servers configured on one pair of controller ports **8-port FC Switches**: Up to 4 Servers and 1 storage system (4 storage ports)  $[16 - 2$  ISLs – 4 storage ports = 10 server ports] or Up to 3 storage systems (12 storage ports) and 2 servers  $[16 - 2$  ISLs – 2 server ports = 12 storage ports] Maximum of 4 servers configured on one pair of controller ports

## **SAN Configuration 2 Fabric Rules**

- All array controllers configured in Transparent Failover Mode
- Total switches  $= 2$ , 16-port or 8-port
- **Maximum switch hops (nominal)** = 1
- Maximum switch hops (worst case)  $= 1$
- Maximum number of ISLs between the two switches is dependent on the number of servers/storage systems
- Maximum distances:

Up to 500 meters per FC cable segment, 1.5 km total server to storage when using 50 micron multi-mode fibre optic cable

Up to 10 km per inter-switch link, 11 km total server to storage when using 9 micron single mode fibre optic cable and long wave GBICs

#### **SAN Configuration 2 Notes**

- Each FC Switch must have a unique domain number (Domain ID)
- Use these general performance rules to determine the optimum number of ISLs required between both switches:
	- For the highest available performance, whenever possible, devices that exchange the highest amount of data should be connected to the same FC switch, for example, servers and the storage assigned to them should be configured on the same FC switch, otherwise:
	- For high bandwidth applications One ISL between switches for every 2 storage controller ports on one switch being accessed by a server on the other switch
	- For high throughput applications One ISL between switches for every 6 storage controller ports on one switch being accessed by a server on the other switch

# **SAN Configuration 3 – Three FC Switches, Cascaded Meshed Fabric, - Up to 5 Servers or Up to 4 Storage Systems, Controller Transparent Failover**

SAN Configuration 3 (Figure 3) shows the maximum server and storage connectivity available through three (3) cascaded FC switches in a meshed fabric configuration. Up to 5 servers can be connected through three (3) 16-port FC switches to three (3) storage systems. With 8-port FC switches up to 4 servers can be connected to one (1) storage system. This SAN configuration provides the fault resilient features of a meshed fabric, which automatically reconfigures a route between server and storage, should a component in the fabric path fail.

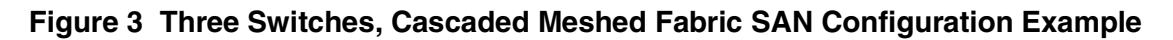

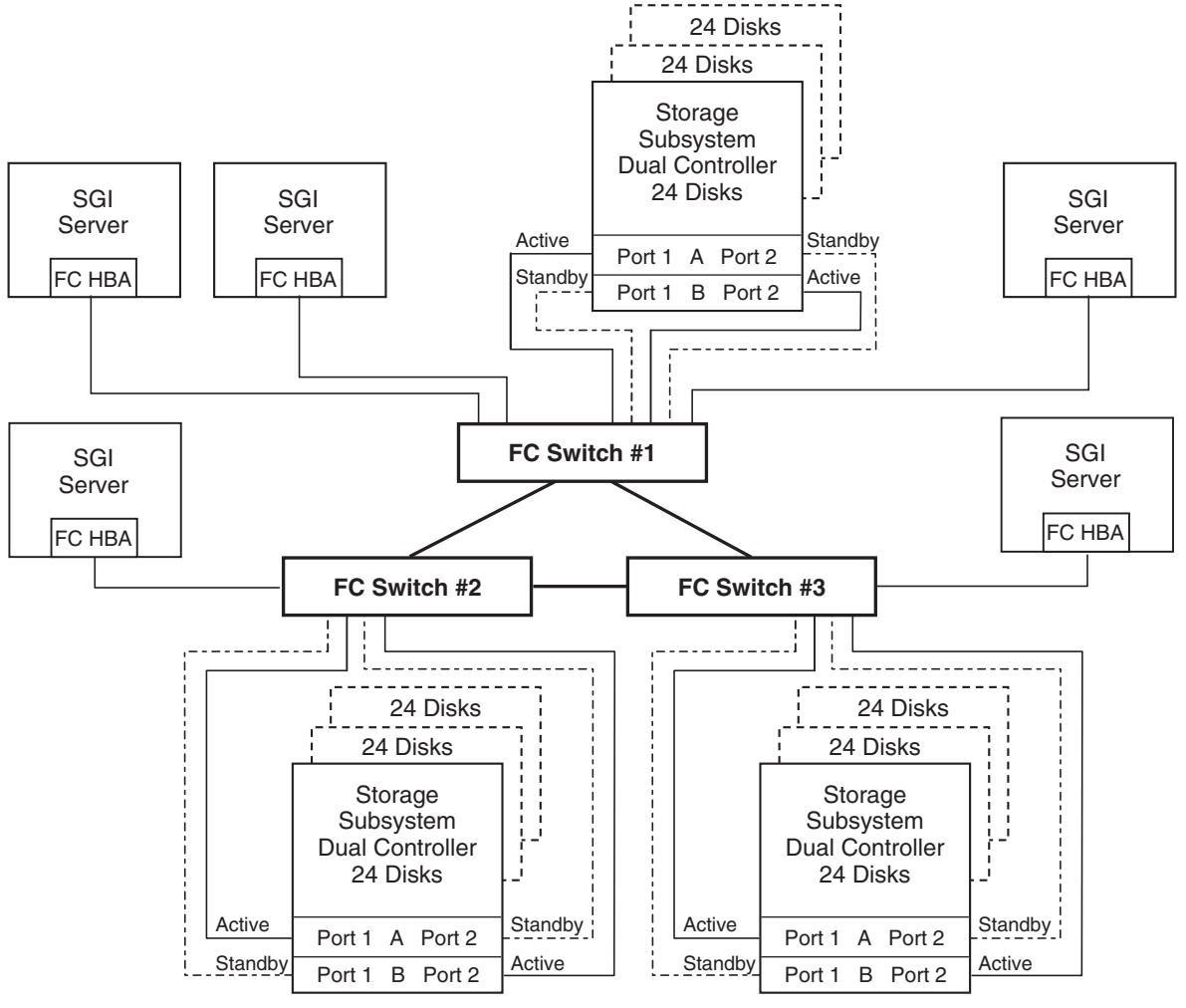

SHR-1741A

## **SAN Configuration 3 Server/Storage Connectivity Rules**

• Any mix of SGI servers and storage systems using these maximums (assumes 1 FC HBA per server).

#### **16-port FC Switches**:

Up to 5 servers and 4 storage systems (16 storage ports)  $[48 - 6$  ISLs – 16 storage ports = 26 server ports] or Up to 4 storage systems (16 storage ports) and 2 servers  $[48 - 6$  ISLs – 2 server ports = 40 storage ports] Maximum of 5 servers configured on one controller pair Maximum of 4 servers configured on one pair of controller ports **8-port FC Switches**: Up to 4 servers and 1 storage system (4 storage ports)  $[24 - 6$  ISLs – 4 storage ports = 14 server ports] or Up to 4 storage systems (16 storage ports) and 2 servers  $[24 - 6$  ISLs – 2 server ports = 16 storage ports] Maximum of 4 servers configured on one pair of controller ports

## **SAN Configuration 3 Fabric Rules**

- All array controllers configured in Transparent Failover Mode
- Total switches  $= 3$ , 16-port or 8-port
- Maximum switch hops (nominal)  $= 1$
- Maximum switch hops (worst case)  $= 2$
- Maximum number of ISLs between any two switches is dependent on the number of servers/storage systems
- Maximum distances:
	- Up to 500 meters per FC cable segment, 1.5 km total server to storage (2.0 km worst case) when using 50 micron multi-mode fibre optic cable
	- Up to 10 km per inter-switch link, 11 km total server to storage (21 km worst case) when using 9 micron single mode fibre optic cable and long wave GBICs

## **SAN Configuration 3 Notes**

- Each FC Switch must have a unique domain number (Domain\_ID)
- Use these general performance rules to determine the optimum number of ISLs required between both switches:
	- For the highest available performance, whenever possible, devices that exchange the highest amount of data should be connected to the same FC switch, for example, servers and the storage assigned to them should be configured on the same FC switch, otherwise:
	- For high bandwidth applications One ISL between switches for every 2 storage controller ports on one switch being accessed by a server on the other switch
	- For high throughput applications One ISL between switches for every 6 storage controller ports on one switch being accessed by a server on the other switch

## **Parts List**

• Servers with IRIX

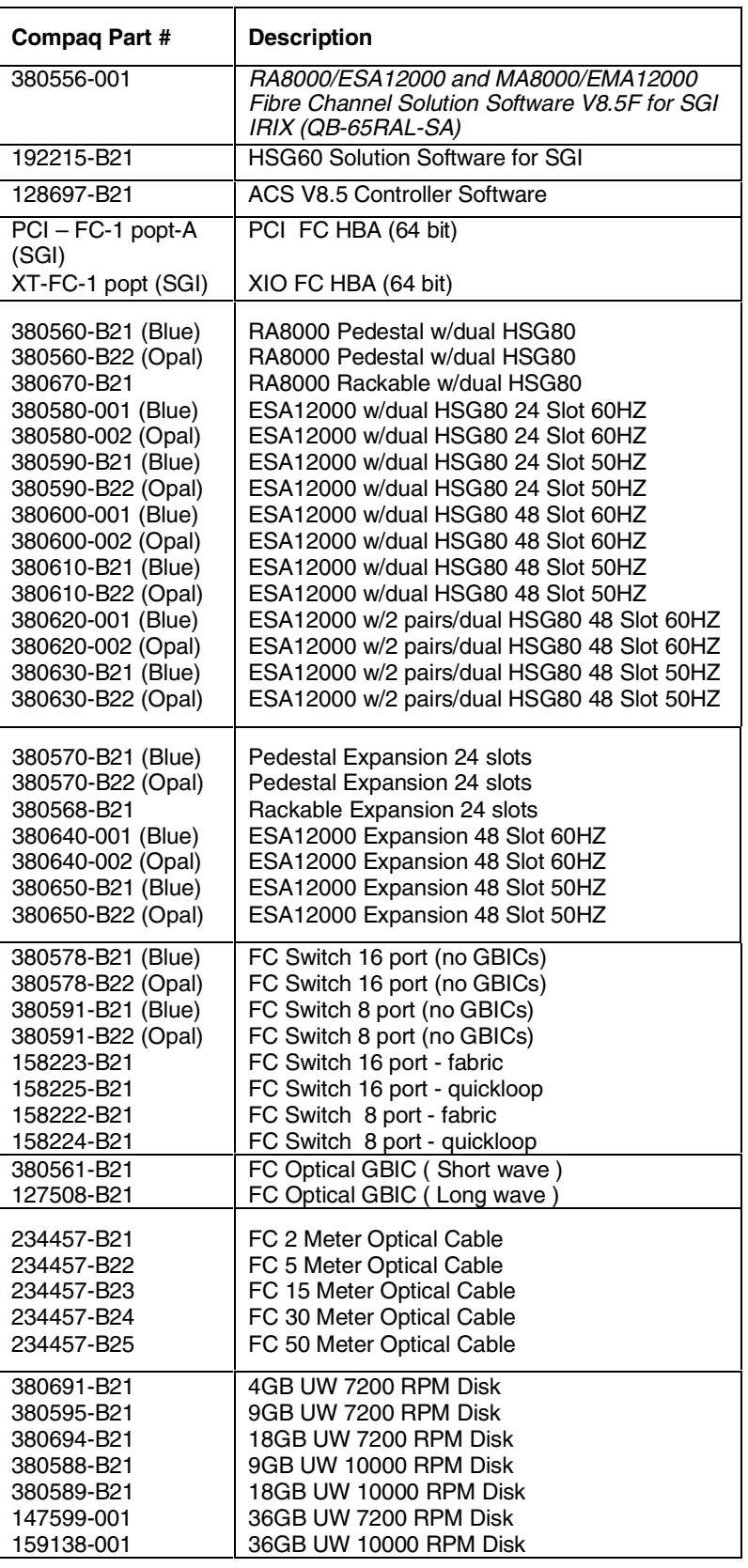